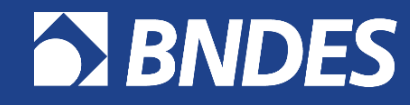

O banco nacional do desenvolvimento

# **FAMÍLIA DE PRODUTOS NO Portal CFI**

**Visão do Fabricante**

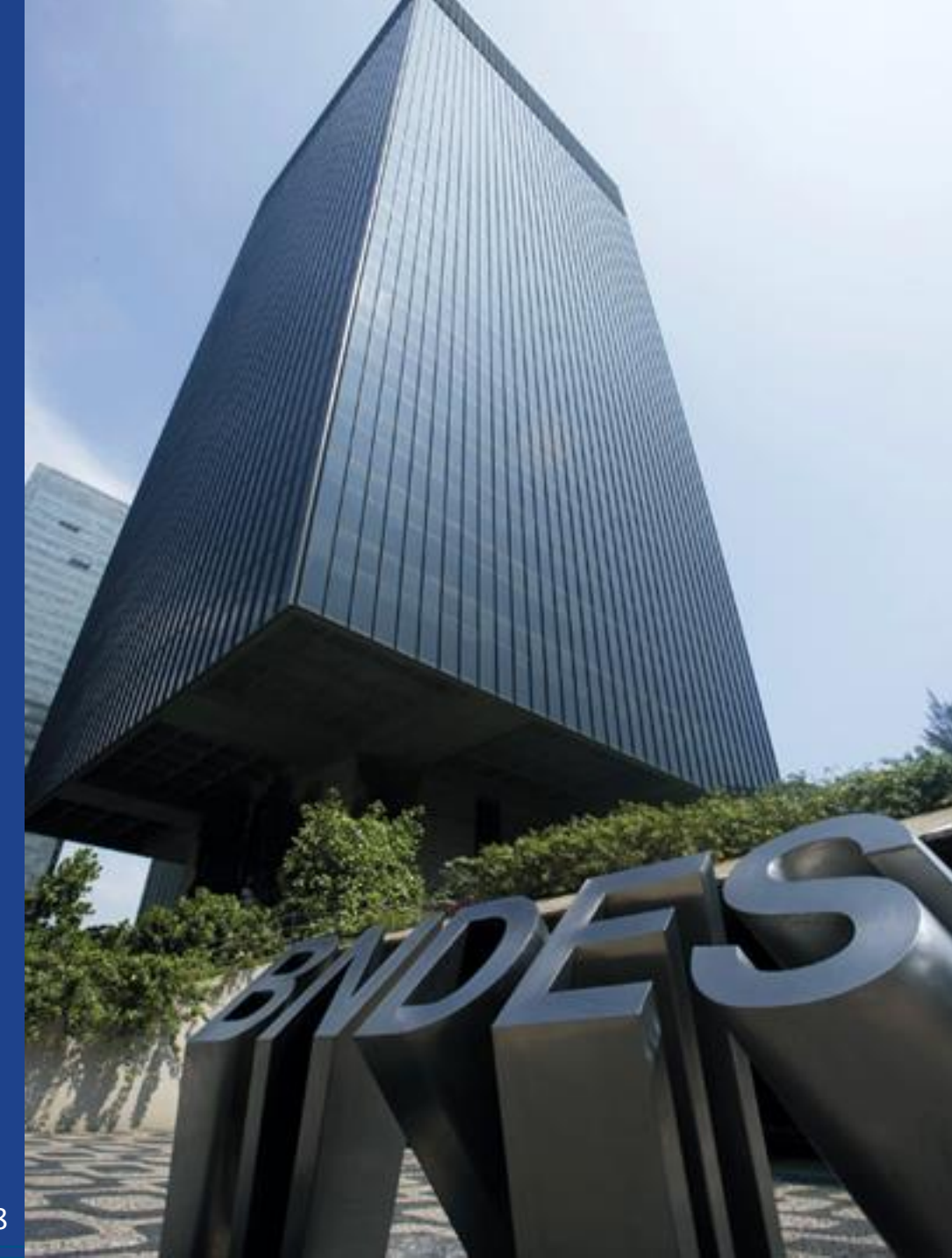

Atualização : 03/12/2018

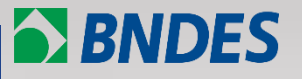

**[Definição de família de produtos](#page-3-0)**

**[Exemplos](#page-6-0)**

**[Como credenciar um novo produto por família de produtos](#page-10-0)  no Portal CFI?**

<span id="page-1-0"></span>**[Como recredenciar/alterar por família de produtos no Portal](#page-18-0)  CFI?**

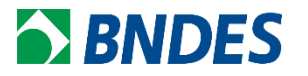

- 1. Facilita a gestão dos produtos credenciados;
- 2. Evita erros durante financiamento para produtos similares com inúmeros códigos FINAME;
- 3. Menor número de informações a serem preenchidas no Portal CFI;
- 4. Reduz o número de solicitações de (re)credenciamento e, consequentemente, menos tempo de processamento dos pedidos pelo BNDES.

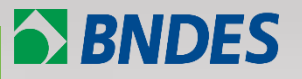

**[Definição de família de produtos](#page-3-0)**

**[Exemplos](#page-6-0)**

**[Como credenciar um novo produto por família de produtos](#page-10-0)  no Portal CFI?**

<span id="page-3-0"></span>**[Como recredenciar/alterar por família de produtos no Portal](#page-18-0)  CFI?**

*Família* é um grupo de produtos com características técnicas similares e que possua pouca diferença de índice de nacionalização, em peso e valor, entre os produtos de menor e maior capacidade.

*Entende-se como características técnicas similares a manutenção da estrutura básica de componentes e matérias-primas do produto.*

*Algumas características técnicas do produto podem variar como: Capacidades de produção (ex: ton/h); Potência Elétrica; Dimensões do produto; Quantidade de acessórios e/ou componentes atuantes (Ex: discos de arados); Potência Calorífera; Capacidades de armazenamento; Velocidades de movimentação; Capacidades de pressão, Volume, Vazão, Velocidade de processamento, etc.*

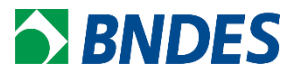

*No entanto, algumas características que não se alteram na família:*

- *principais componentes;*
- *materiais construtivos e*
- *aplicação.*

*Caso a aplicação do produto em atividades ou setores diferentes modifique a sua configuração, deverá ser avaliado a necessidade de credenciamentos individuais.*

*[Obs:](#page-7-0) [Caso](#page-7-0) [o](#page-7-0) [NCM](#page-7-0) [do](#page-7-0) [produto](#page-7-0) [se](#page-7-0) [altere](#page-7-0) [com](#page-7-0) [a](#page-7-0) [faixa](#page-7-0) [de](#page-7-0) [capacidade](#page-7-0) [informada,](#page-7-0) [então](#page-7-0) [deve-se](#page-7-0) [dividir](#page-7-0) [a](#page-7-0) [família!](#page-7-0)*

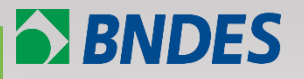

**[Definição de família de produtos](#page-3-0)**

**[Exemplos](#page-6-0)**

**[Como credenciar um novo produto por família de produtos](#page-10-0)  no Portal CFI?**

<span id="page-6-0"></span>**[Como recredenciar/alterar por família de produtos no Portal](#page-18-0)  CFI?**

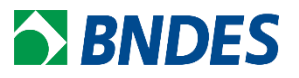

Fabricante deseja credenciar tanques metálicos com capacidade de armazenamento que variam de 1.000L até 10.000L.

<span id="page-7-0"></span>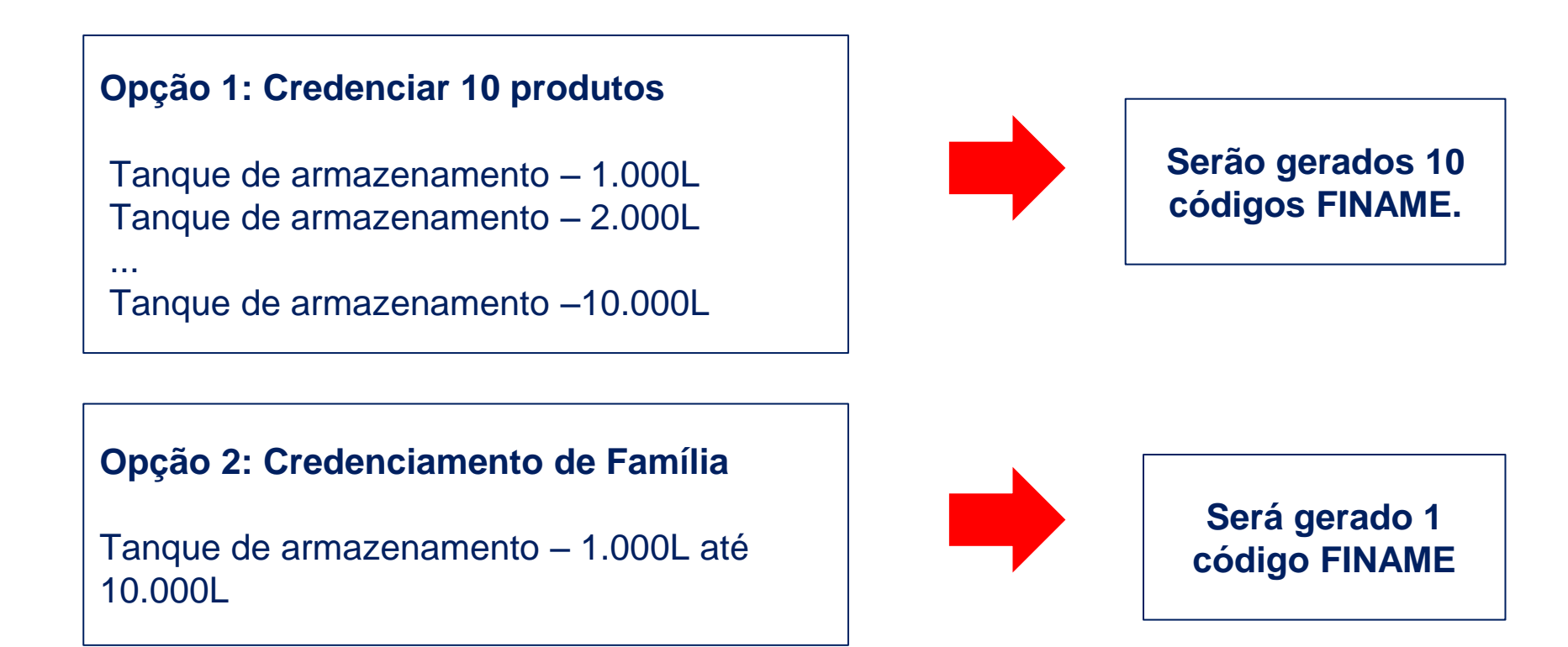

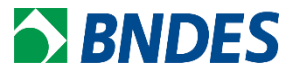

Fabricante deseja credenciar motores elétricos com potência variando de 10HP até 1.000HP.

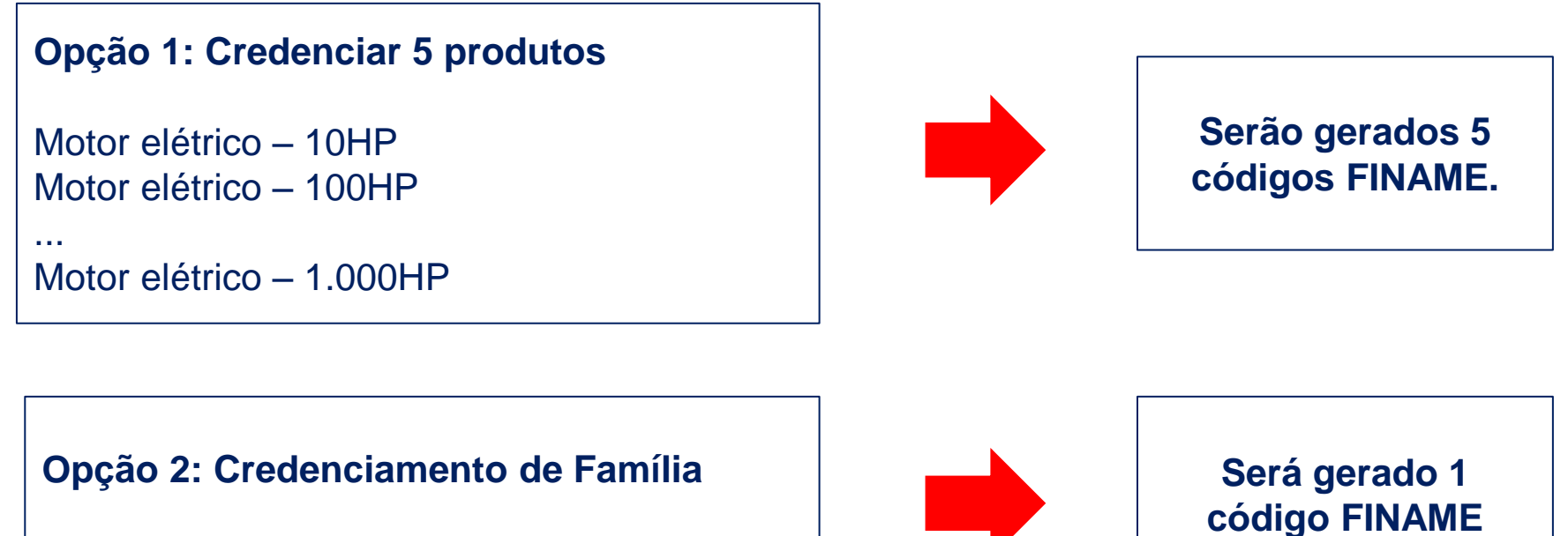

Motor elétrico – 10HP até 1.000HP

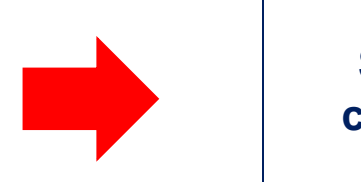

Classificação: Documento Ostensivo Classificação: Documento Ostensivo Classificação: AP/DECRED

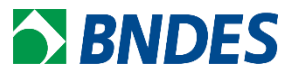

Fabricante deseja credenciar transformadores, mas a faixa de potência tem NCM específico.

### **Credenciamento de Família**

- 1. Transformador < 650 kVA NCM 8504.21.00;
- 2. Transformador > 650 kVA e < 10.000kVA NCM 8504.22.00;
- 3. Transformador > 10.000kVA NCM 8504.23.00

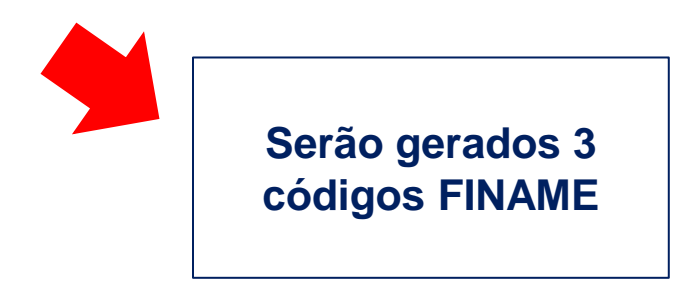

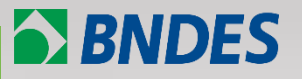

**[Definição de família de produtos](#page-3-0)**

**[Exemplos](#page-6-0)**

**[Como credenciar um novo produto por família de produtos](#page-10-0)  no Portal CFI?**

<span id="page-10-0"></span>**[Como recredenciar/alterar por família de produtos no Portal](#page-18-0)  CFI?**

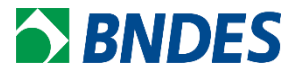

### Procedimento para Inclusão de Família de produtos no Portal CFI.

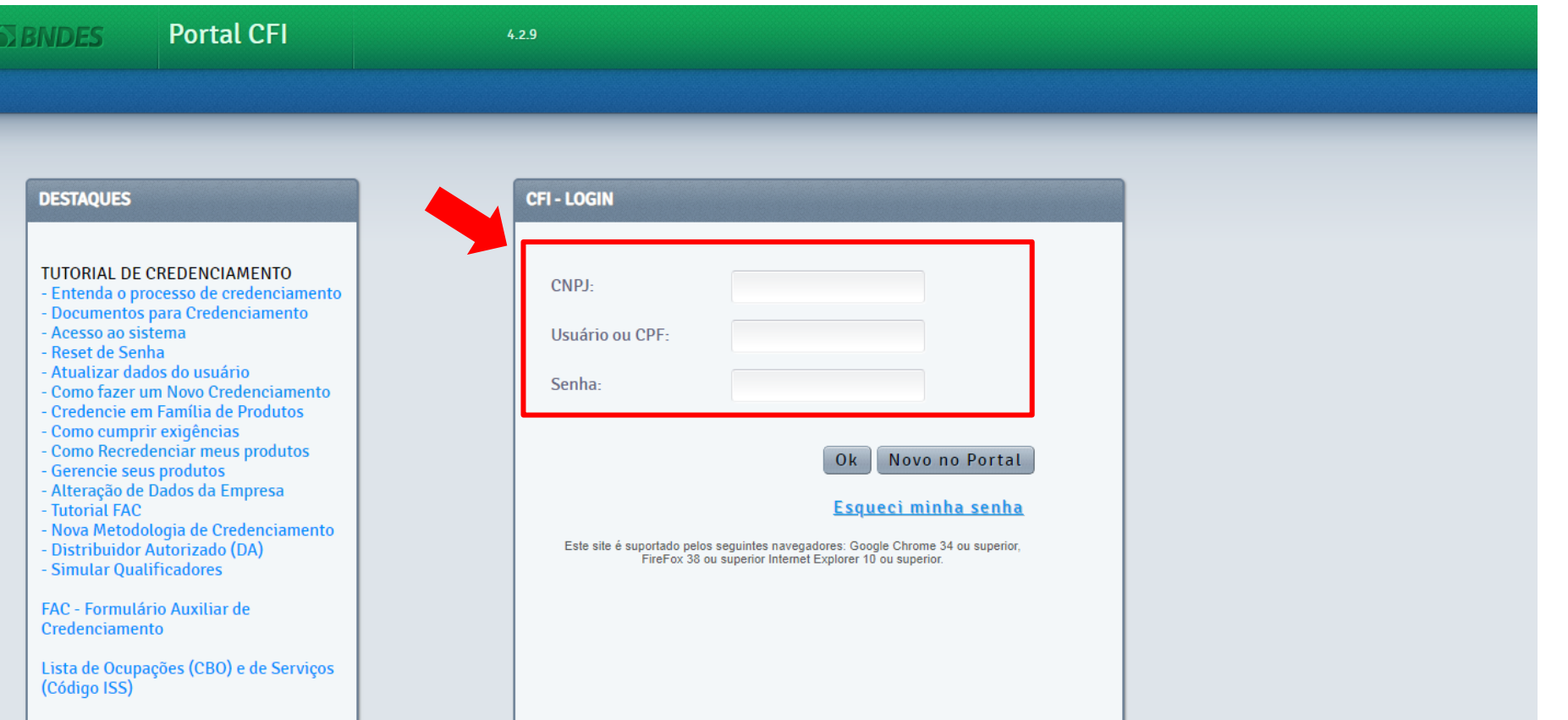

### Tela ao selecionar "Novo credenciamento".

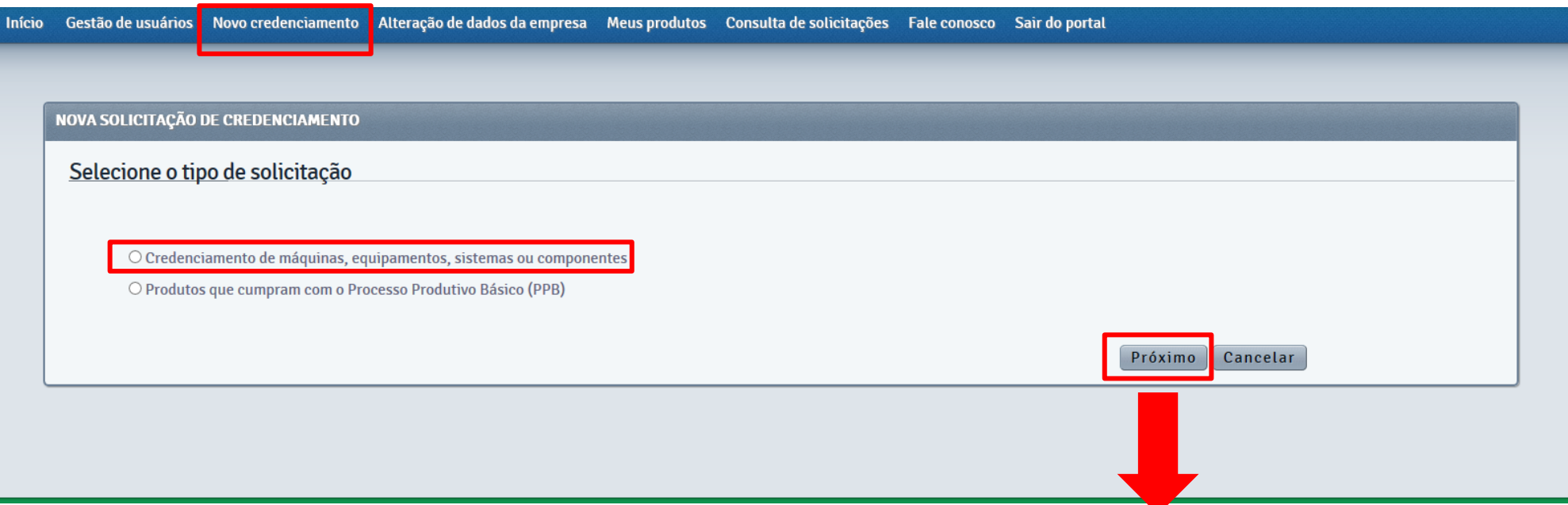

Caso as informações da empresa não estejam atualizadas (maior que 2 anos), o Portal seguirá primeiro para o Formulário da Empresa. Caso as informações da empresa estejam atualizadas (menor que 2 anos), o Portal seguirá direto para o Formulário do Produto.

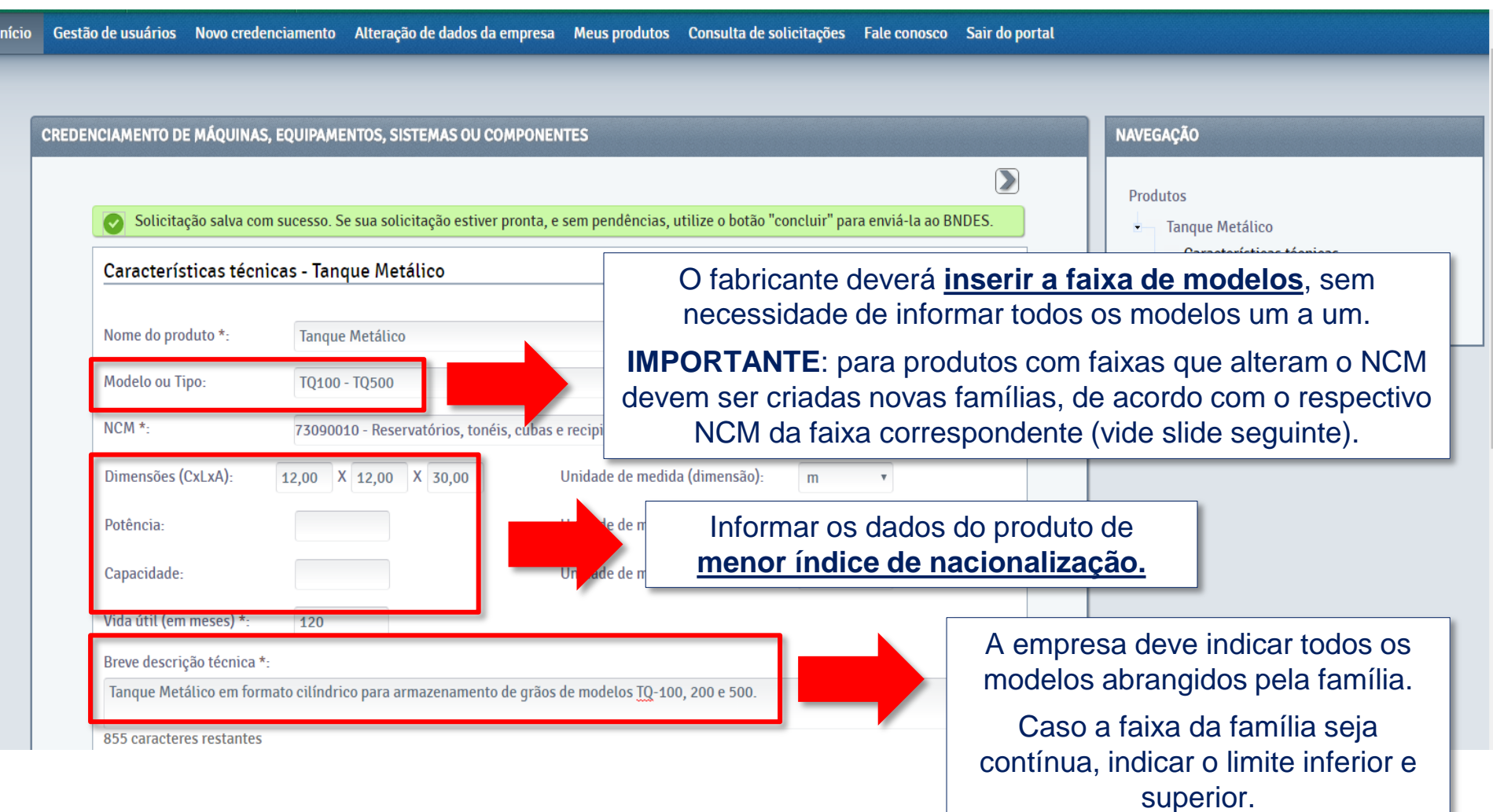

### **Novo credenciamento // Credenciando por família e com separação por NCM**

#### CREDENCIAMENTO DE MÁQUINAS, EQUIPAMENTOS, SISTEMAS OU COMPONENTES Características técnicas Nome do produto \*: **GRUPO GERADOR** Modelo ou Tipo: BS - ATÉ 75kVA Primeira faixa de NCM, para credenciar NCM \* 85021110 - Grupos eletrogêneos de motor de pistão, de ignição. uma família de produtos.Dimensões (CxLxA) Unidade de medida (dimensão) Selecione. v Potência: Unidade de medida (potência): Selecione. v Capacidade: Unidade de medida (capacidade): AS, EQUIPAMENTOS, SISTEMAS OU COMPONENTES Vida útil (em meses) \*: Breve descrição técnica \*: nicas Grupo Gerador da linha BS até 75kVA 914 caracteres restantes **GRUPO GERADOR** Modelo ou Tipo: **BS - SUPERIOR A 375kVA** Última faixa de NCM, para credenciar NCM \*: 85021311 - Grupos eletrogêneos de motor de pistão, de ignição. uma outra família de produtos. Unidade de medida (dimensão): Dimensões (CxLxA)  $\mathsf{X}$  $\mathbf{X}$ Selecione. v Potência: Unidade de medida (potência): Selecione. v Unidade de medida (capacidade): Capacidade: Vida útil (em meses) \*: Breve descrição técnica \*: Classificação: Documento Ostensivo Unidade gestora: AP/DECRED

**BNDES** 

### **Novo credenciamento // Formulário do Produto – Outras informações**

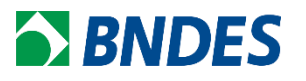

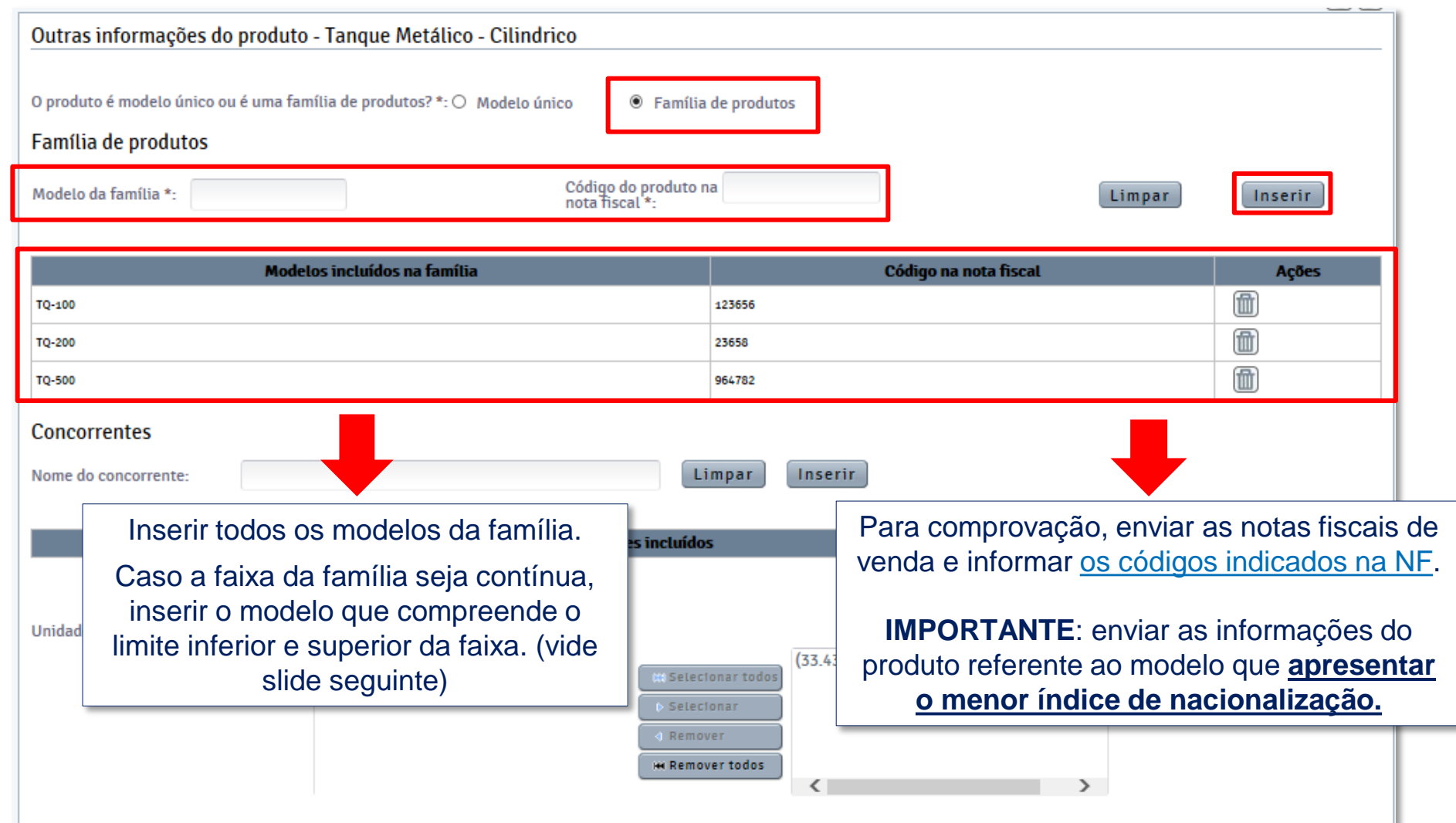

## **BNDES**

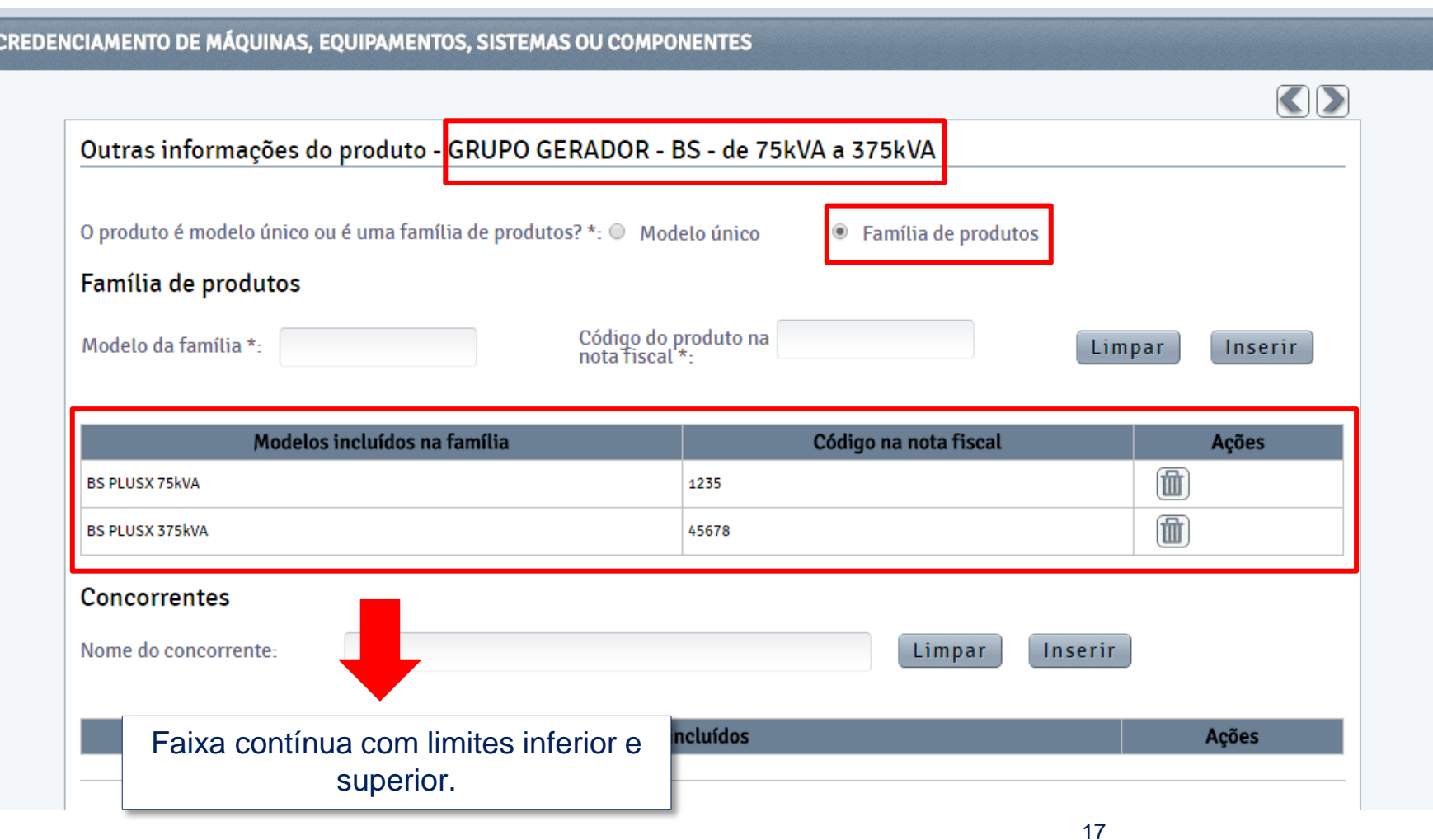

### **Novo credenciamento // Exemplo de NFe**

## **BNDES**

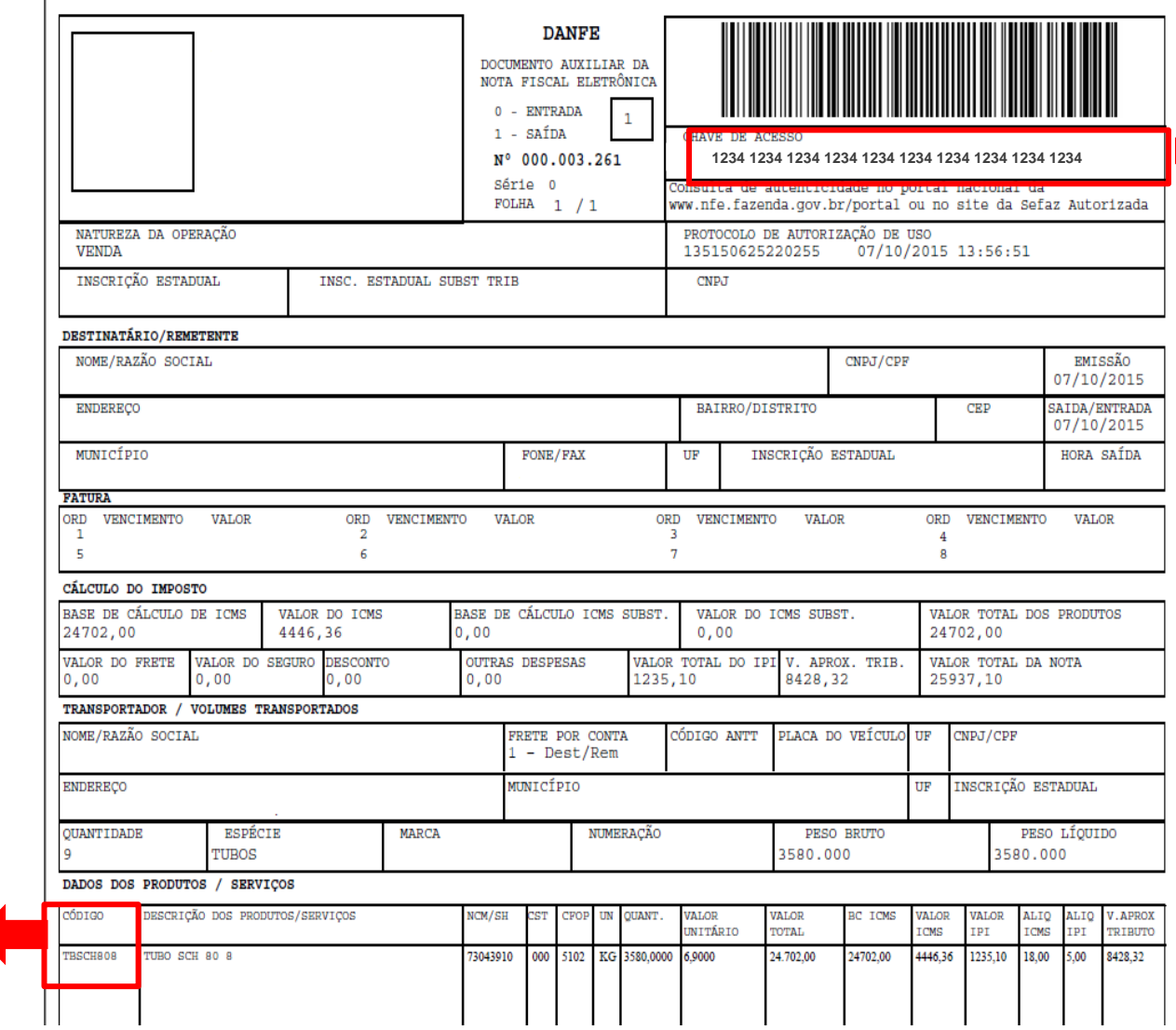

#### **1234 1234 1234 1234 1234 1234 1234 1234 1234 1234** *Chave de Acesso na NFe.*

<span id="page-17-0"></span>*Código do produto na Nota Fiscal.*

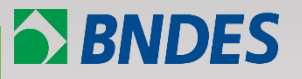

**[Definição de família de produtos](#page-3-0)**

**[Exemplos](#page-6-0)**

**[Como credenciar um novo produto por família de produtos](#page-10-0)  no Portal CFI?**

<span id="page-18-0"></span>**[Como recredenciar/alterar por família de produtos no Portal](#page-18-0)  CFI?**

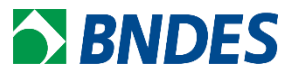

1. Produtos credenciados com prazo de recredenciamento prestes a vencer.

Para fazer o recredenciamento basta clicar no botão *Recredenciamento* (vide slide seguinte) e seguir os mesmo passos de um novo credenciamento, visto que, a única diferença são os campos *Nome* e *Modelo* do produto, que são os únicos que não podem ser alterados. Todos os demais ficarão habilitados para preenchimento.

Recomendamos anexar um texto (no formato PDF) explicativo indicando o que deseja ser feito e justificativa (junto com o catálogo do produto).

**BNDES** 

### No Portal CFI, acessar o menu "Meus Produtos":

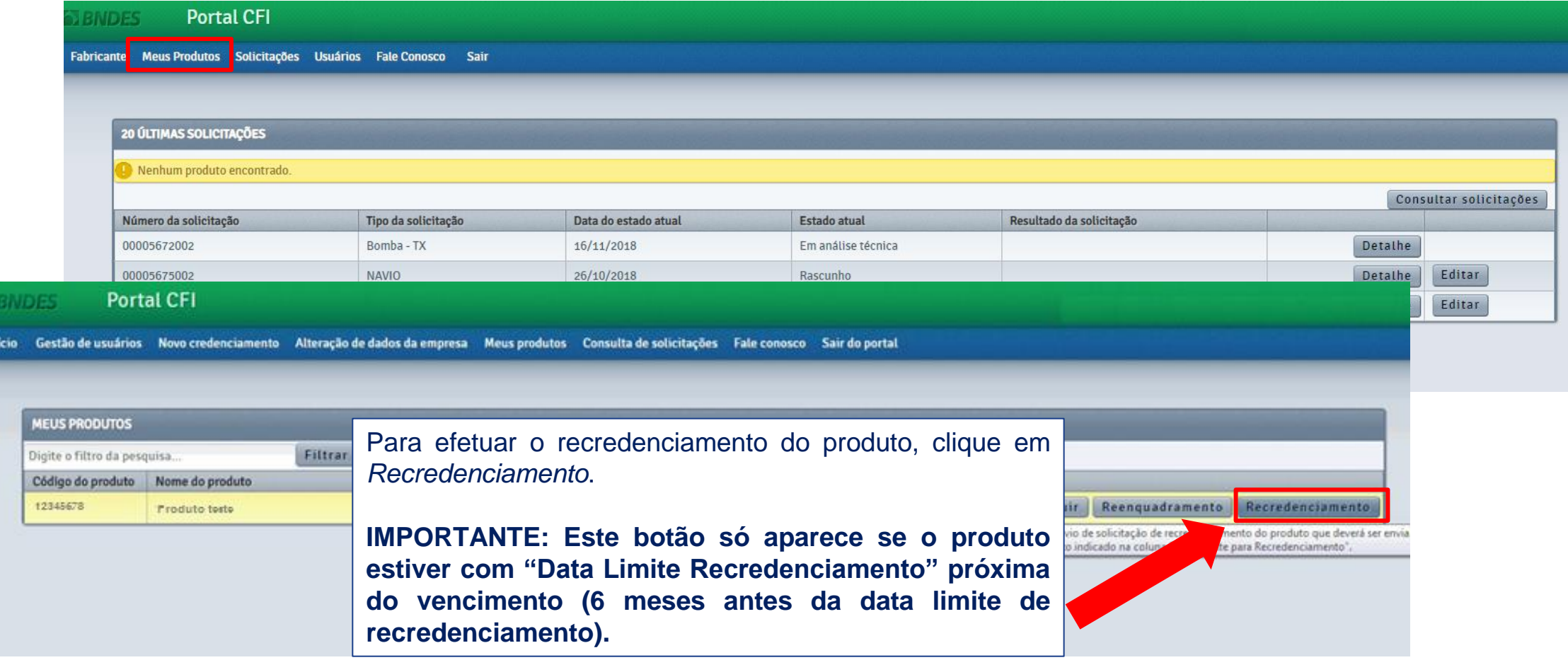

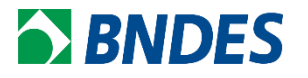

### 2. Como alterar produtos já credenciados?

Para fabricante que tenha mais de um código FINAME, de produtos que são similares (vide exemplo abaixo), é possível associa-los à uma família de produtos.

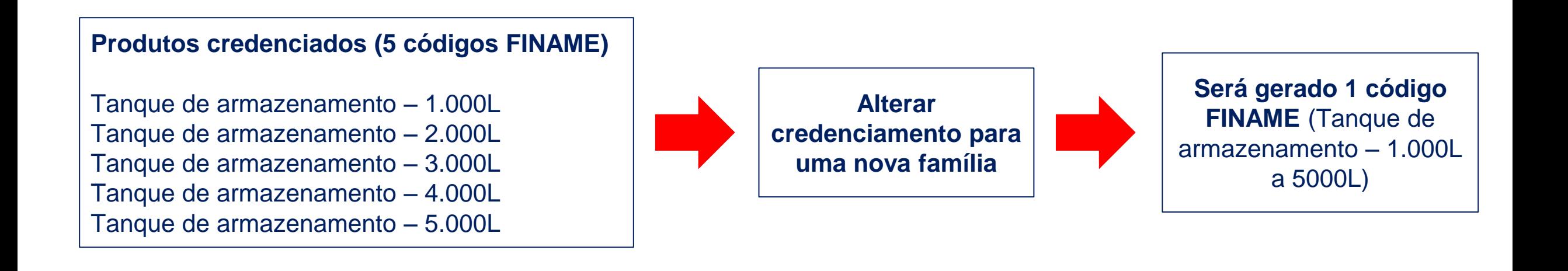

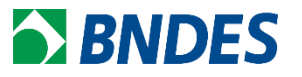

Neste caso, o fabricante deverá:

- **i) Procurar no menu do Portal CFI a opção** *Novo credenciamento* **e seguir os mesmos passos de um "novo credenciamento"** e,
- **ii) anexar tabela**, no campo descritivo técnico no Portal CFI (junto com os outros documentos obrigatórios), assinado pelo representante legal, **explicitando quais códigos FINAME serão substituídos** pelo atual pedido de credenciamento.

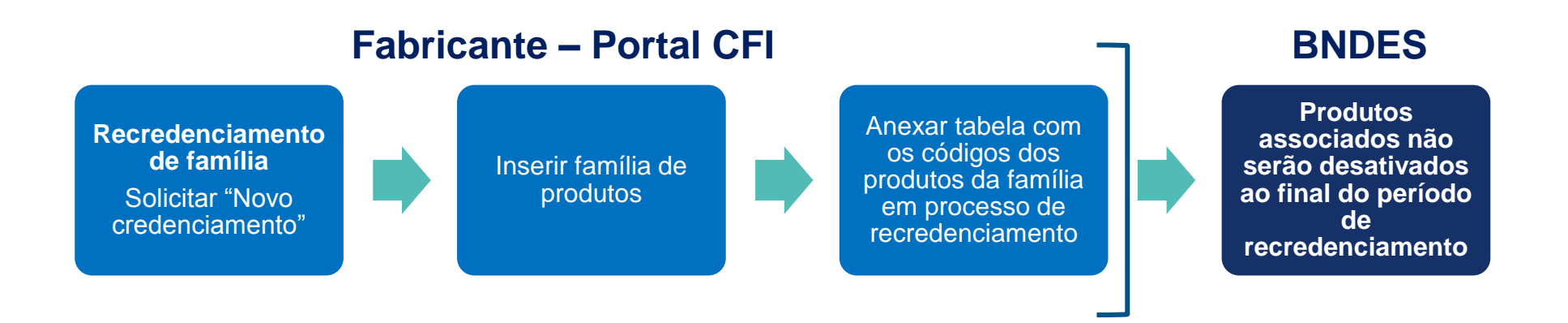

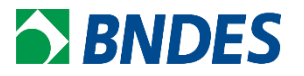

#### **TABELA DE ASSOCIAÇÃO DE PRODUTOS**

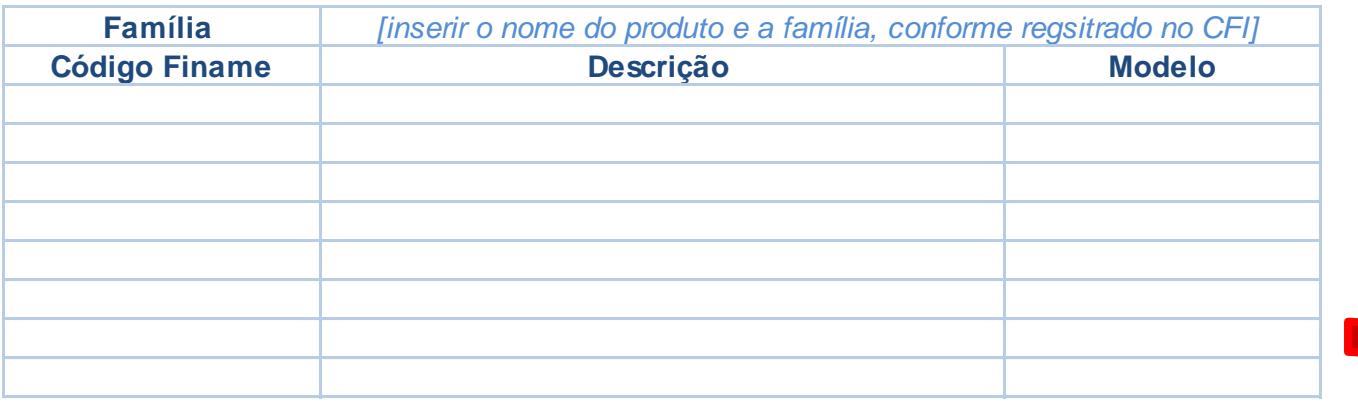

### Portal CFI – Formulário de Produtos

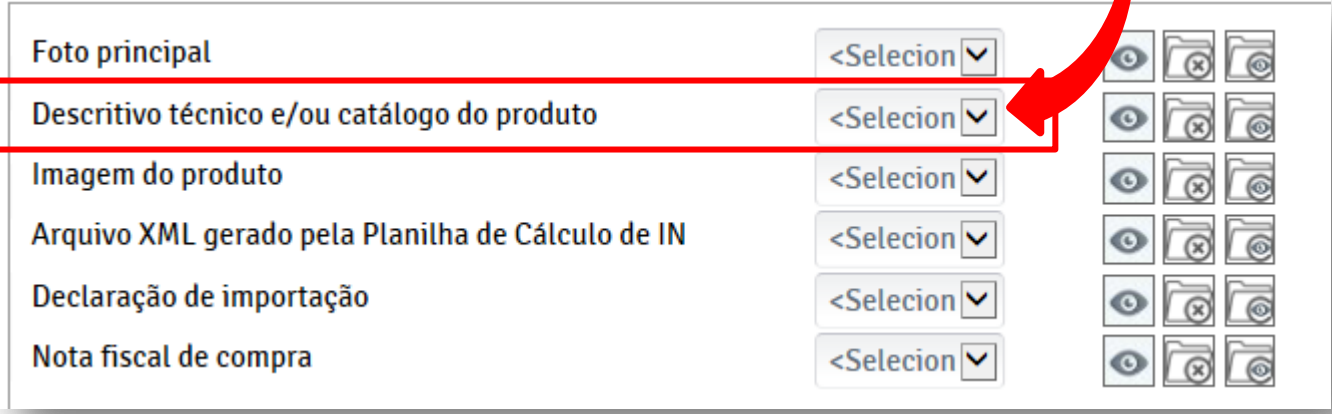

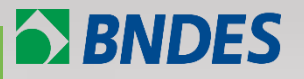

**[Definição de família de produtos](#page-3-0)**

**[Exemplos](#page-6-0)**

**[Como credenciar um novo produto por família de produtos](#page-10-0)  no Portal CFI?**

<span id="page-24-0"></span>**[Como recredenciar/alterar por família de produtos no Portal](#page-18-0)  CFI?**

Após o credenciamento do produto, no momento do financiamento, o BNDES irá comparar o bem que está sendo financiado com o que foi credenciado.

### Tela de análise do pedido de liberação (PL):

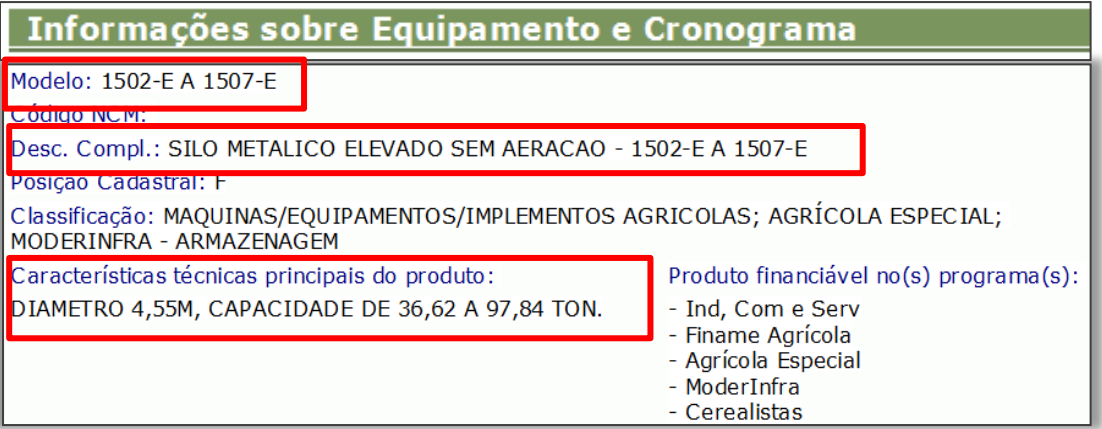

No momento da análise para a liberação de Recursos são verificados os campos: "Modelo" e "Características técnicas principais do produto", que foram informados no momento do credenciamento, além da "Descrição Complementar", informada na PAC.

Assim, é importante que as informações contidas na nota fiscal do faturamento do equipamento sejam compatíveis com as informações credenciadas.

### Tela de análise do pedido de liberação (PL):

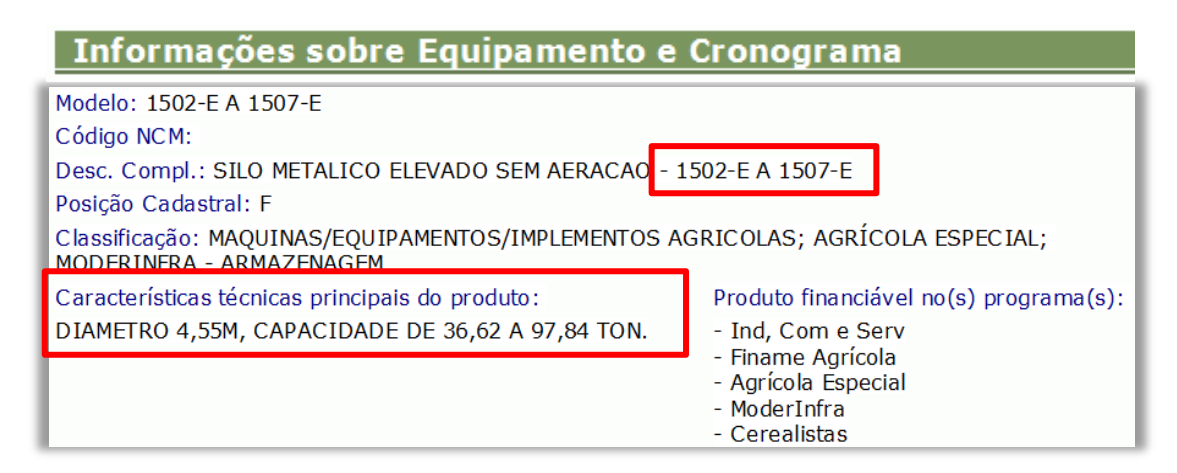

### Tela do site da NF-e:

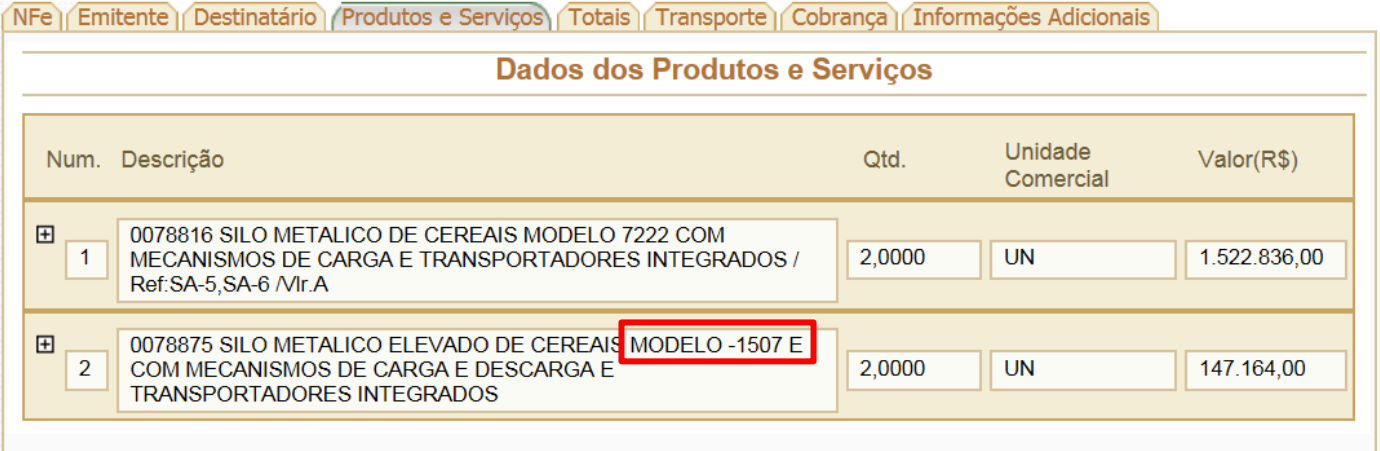

**BNDES** 

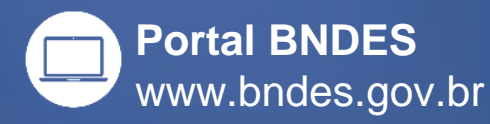

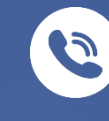

**Atendimento Empresarial** 0800 702 6337 Chamadas internacionais +55 21 2172 6337

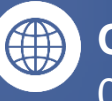

**Ouvidoria** 0800 702 6307 www.bndes.gov.br/ouvidoria

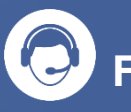

**Fale Conosco** www.bndes.gov.br/faleconosco

facebook.com/bndes.imprensa

twitter.com/bndes\_imprensa

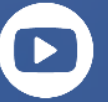

youtube.com/bndesgovbr

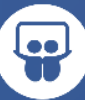

slideshare.net/bndes

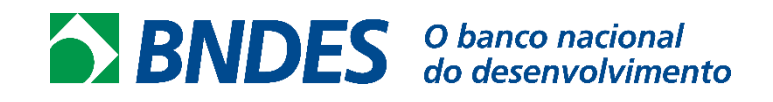

MINISTÉRIO DO **VEJAMENT( DESENVOLVIN** 

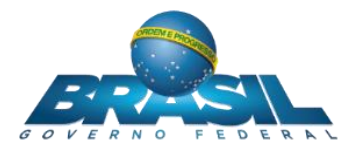